# **Iguana - Statistiques**

# **1 Introduction**

Iguana prend en charge deux technologies pour suivre les statistiques web :

- Iguana enregistre « originellement » toutes les activités principales d'un site, y compris les pages vues, les actions des utilisateurs, etc., qui peuvent être intégrés dans Vinsight, la plate-forme de statistiques d'Infor Library & Information
- Iguana fournit une interface pour les services statistiques web en ligne ; ce qui est mis en œuvre comme un principe générique, qui n'est toutefois actuellement appliqué que pour Google Analytics, mais dont le principe peut être étendu à des solutions similaires.

# **2 Statistiques d'origine & intégration de Vinsight**

### **2.1 Enregistrement des statistiques d'origine**

Iguana enregistre essentiellement des informations sur les éléments suivants :

- Sessions : une session est le temps que l'utilisateur passe sur le site, c'est à dire le temps entre le premier chargement de page et la dernière action de cet utilisateur (les sessions sont également appelées « visites »)
- Pages vues : chaque fois qu'une page est chargée, nous appelons cela une page vue, dans une session il peut n'y en avoir qu'une, mais également de nombreuses
- Actions : une action est un événement conduit par l'utilisateur, tel qu'un clic sur un lien hypertexte.

Les trois types - sessions, pages vues et actions - sont suivis automatiquement par Iguana et enregistrés pour une analyse ultérieure dans V-insight. Aucune installation n'est nécessaire : les données statistiques seront enregistrées dans tous les cas.

## **2.2 V-insight**

V-insight est un portail statistique Web qui fournit aux bibliothèques des indicateurs clés de performance et des mesures de performance d'exploitation. Les directeurs de bibliothèques, le personnel de marketing, les gestionnaires de banque de prêt, les acheteurs et d'autres utilisent V-insight pour obtenir des pistes de réflexion utiles à une prise de décision efficace.

Le système assure le suivi de façon dynamique et fournit des mesures clés de gestion, crée automatiquement des rapports, et les diffuse sans intervention de l'utilisateur.

Les principales caractéristiques de V-insight sont sa facilité d'utilisation, la puissance des outils et la pleine intégration avec des applications telles que V-smart, Vubis Smart et Iguana.

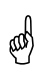

 Veuillez noter que l'intégration avec V-insight est disponible uniquement en commençant par la version 3 de V-insight. Veuillez contacter votre chef de projet pour plus d'informations sur la disponibilité de V-insight version 3.

V-insight offre deux cubes à des fins d'analyse :

- Sessions Iguana
- Actions Iguana, qui est utilisé à la fois pour pages vues et actions (pour plus d'information voir ci-dessus la description de ces deux éléments).

Dans tous les cas, vous pouvez combiner des informations liées à :

- l'information relative à la session comme le navigateur, la version du navigateur, le système d'exploitation, la date de début et le temps de session, etc.
- l'information relative à l'action telle que l'ID de la page, le type d'action, et bien d'autres
- l'information relative à l'utilisateur (pour les sessions personnelles) comme l'âge de l'usager, son sexe, sa catégorie, etc.

Les critères disponibles peuvent être combinés de toutes les façons voulues.

### **2.3 Les données enregistrées par session**

Chaque session Iguana possède un dossier statistique qui se compose de données générales de session et de données d'activité (« actions »). La clé (l'id. de session) du dossier statistique est un numéro séquentiel. Chaque demande de service web ou API (service web) est liée à cette id de session.

Les éléments de données suivants sont enregistrés par session.

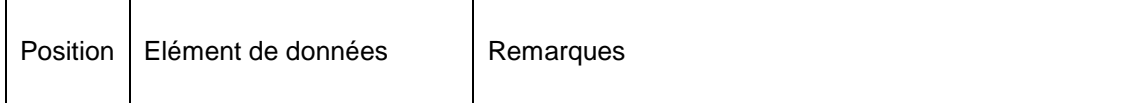

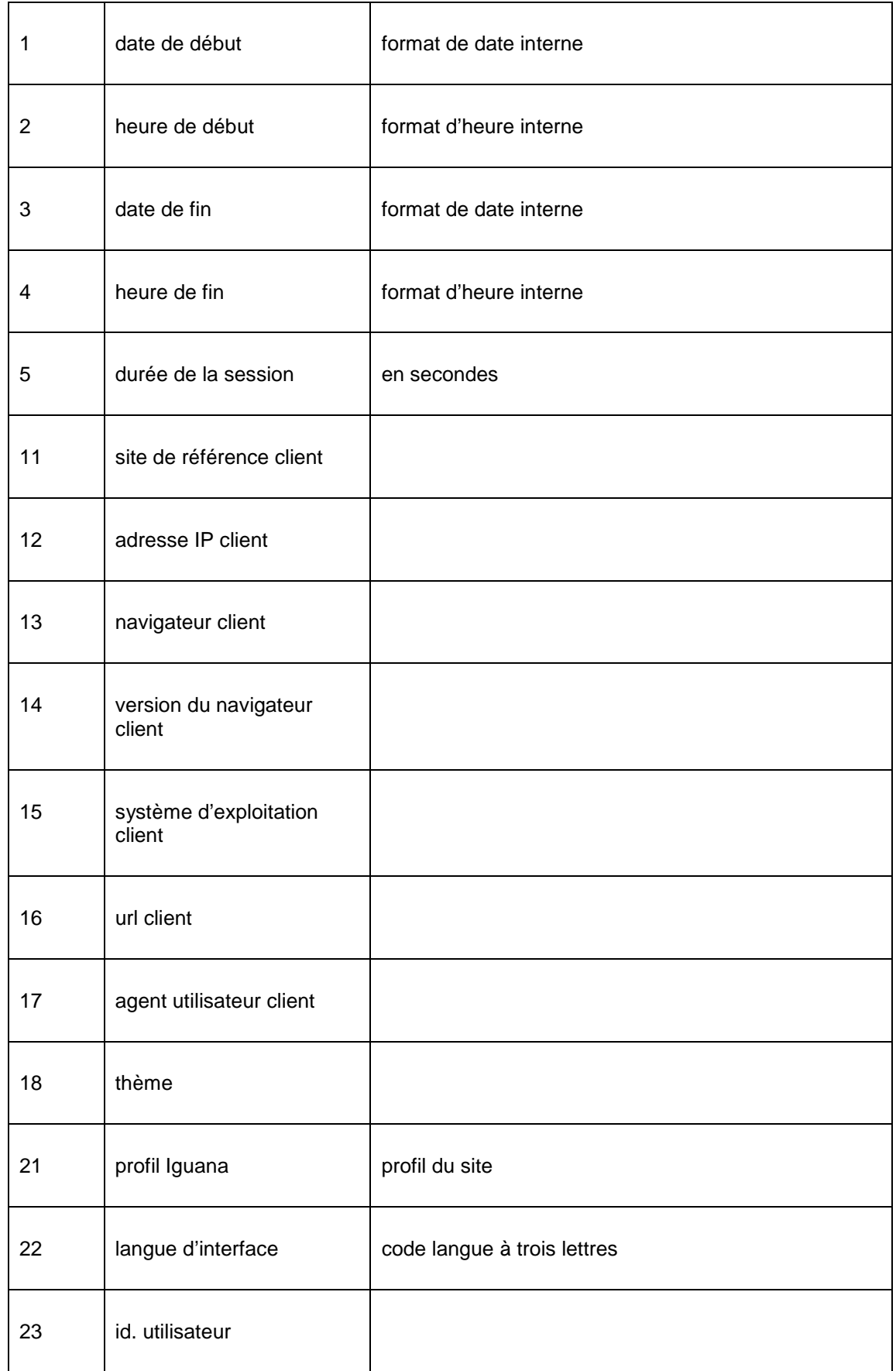

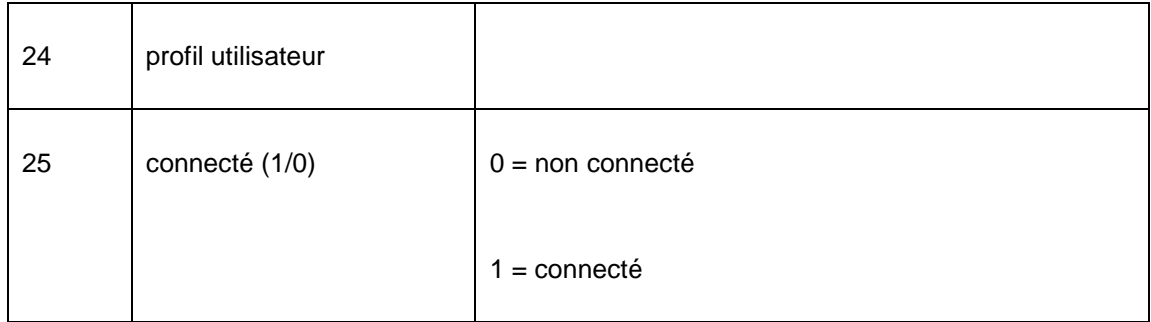

#### **Notes sur le début et la fin de la session**

Normalement, une session (statistiques) commence quand on accède à Iguana (démarrage).

La session se termine quand une application explicite de déconnexion survient. Si aucune déconnexion explicite ne survient, la date et l'heure de la dernière «action» lors de la session sera considérée comme date et heure de fin de la session.

Si un utilisateur se connecte durant une session, l'action de connexion débutera une nouvelle session (statistiques) si auparavant un autre utilisateur a été connecté dans cette même session du navigateur.

### **2.4 Les données stockées par action**

En principe, pour chaque « action » dans Iguana une notice statistique est enregistrée. Dans ce contexte, une action est un événement produit par l'utilisateur, tel qu'un clic sur un lien hypertexte, mais englobe également les pages vues.

#### **2.4.1 Types d'action / de page**

D'un point de vue statistique, Iguana prend en charge les types d'actions ou de pages suivants.

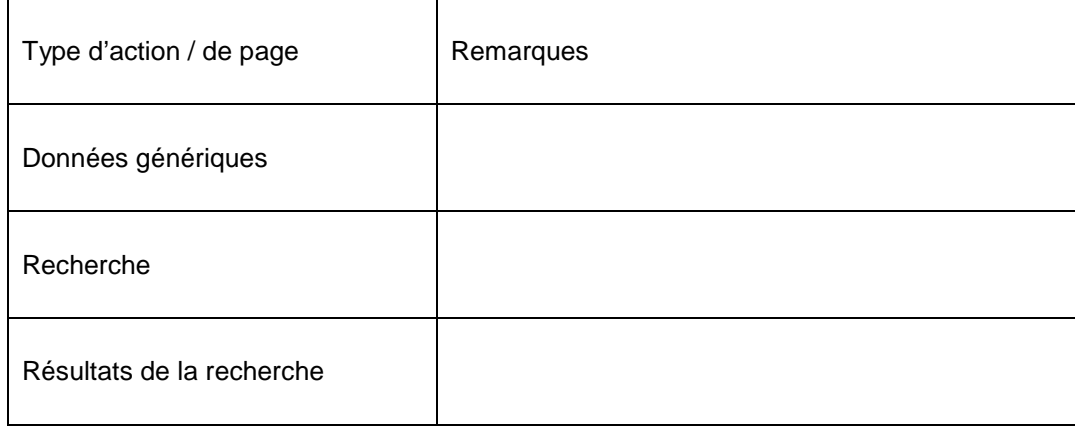

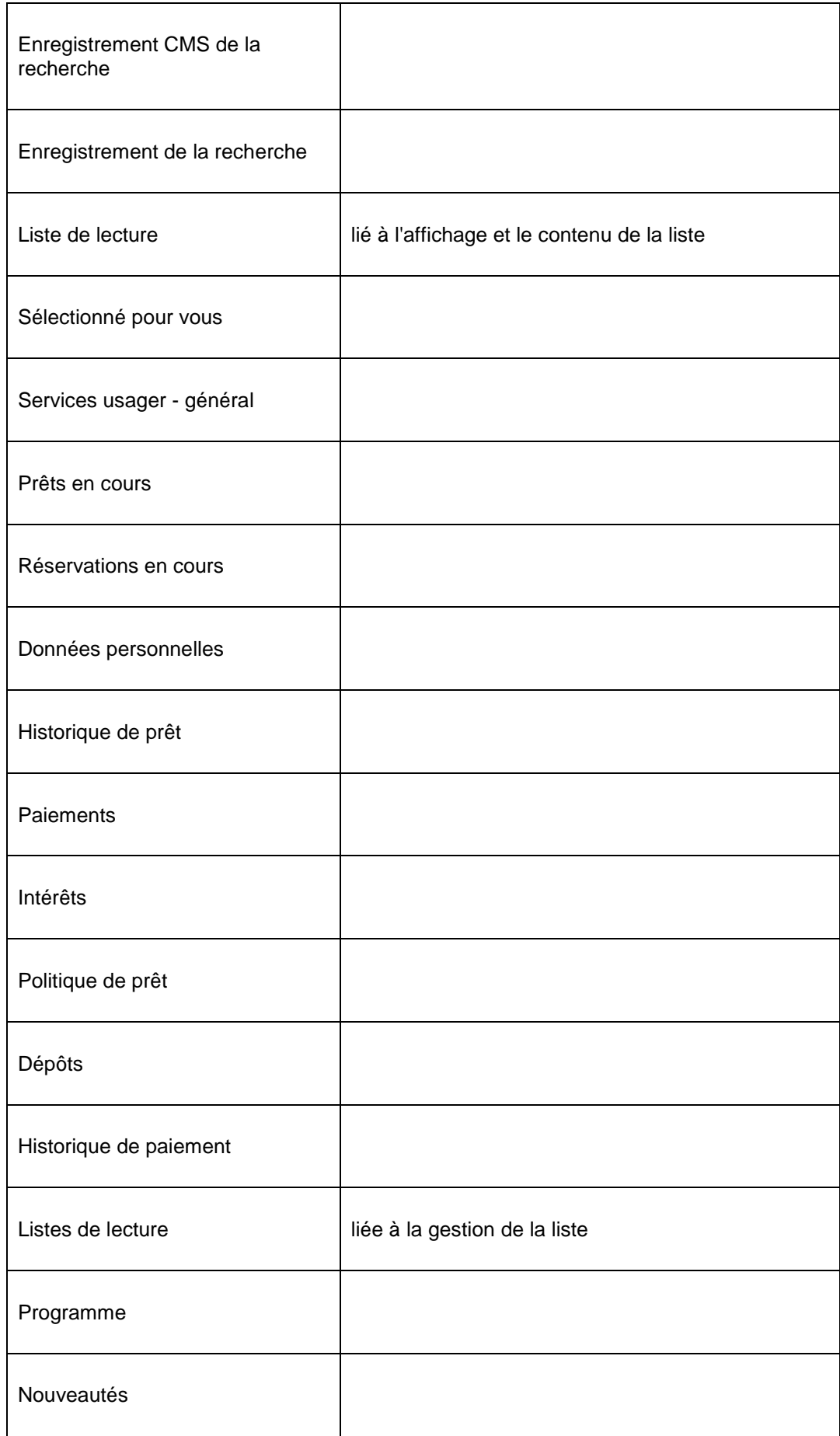

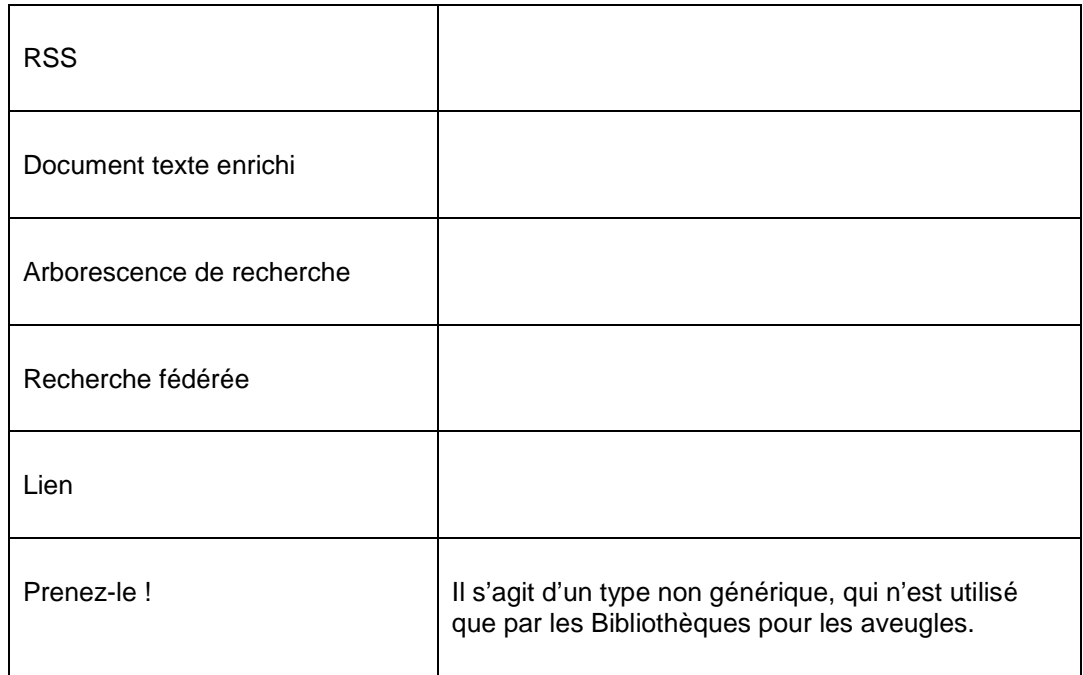

#### **2.4.2 Les éléments de données enregistrés pour tous les types d'action / de page**

Les éléments de données suivants sont enregistrés pour chaque action, indépendamment du type d'action / de page :

 $\overline{\phantom{a}}$ 

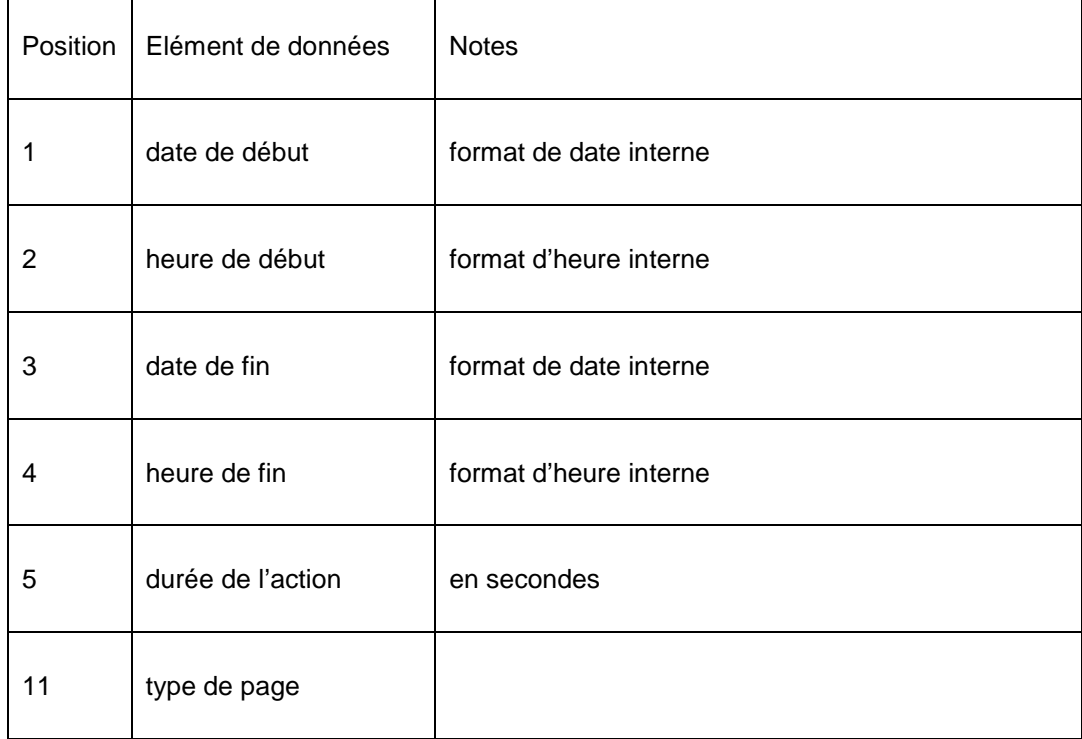

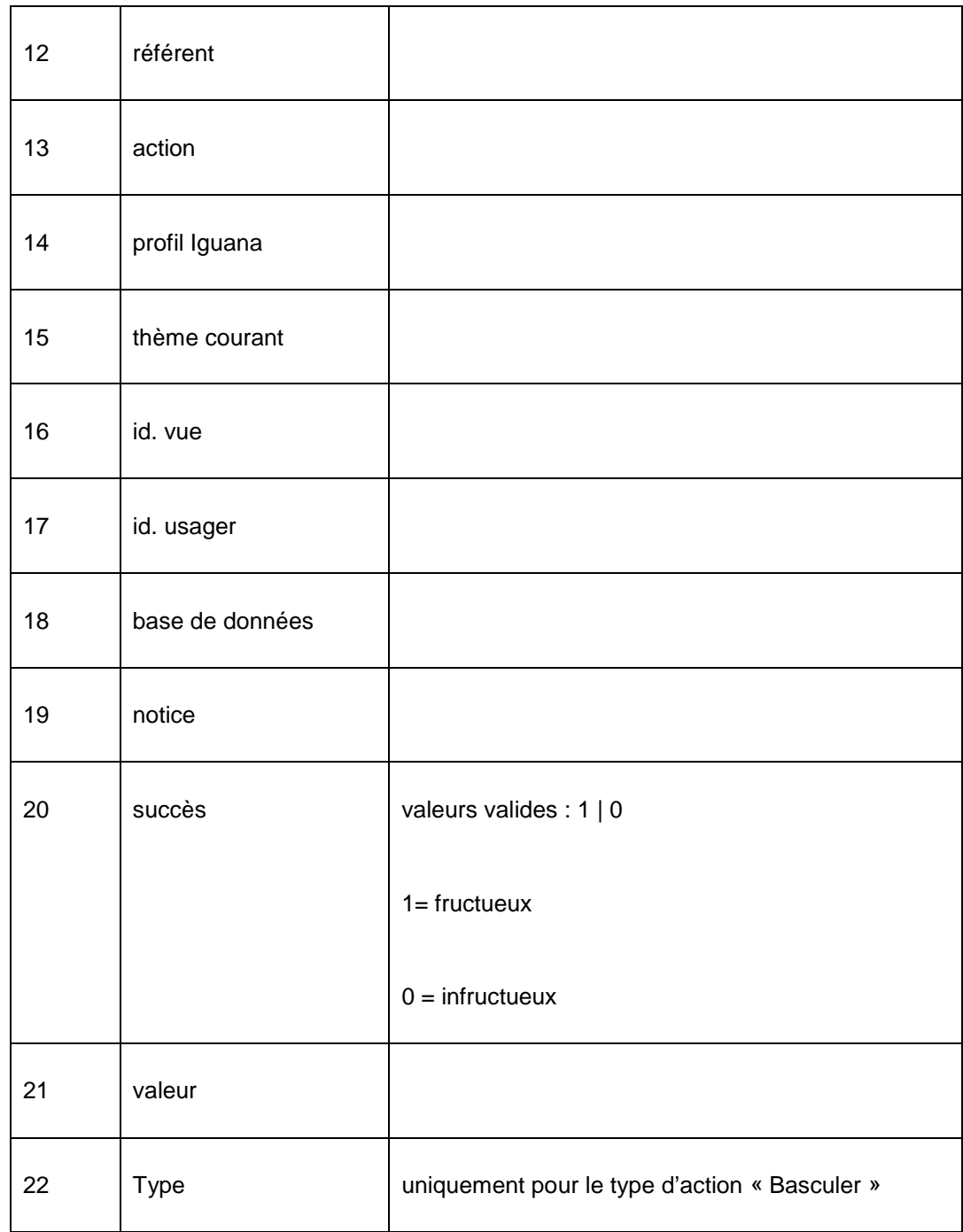

Notez que quelques valeurs, comme un id. usager ou un id. notice, ne seront pas toujours attribuées.

#### **2.4.3 Les éléments de données enregistrés par types d'action / de pages**

Les éléments de données suivants sont enregistrés pour des types d'action/de page spécifiques.

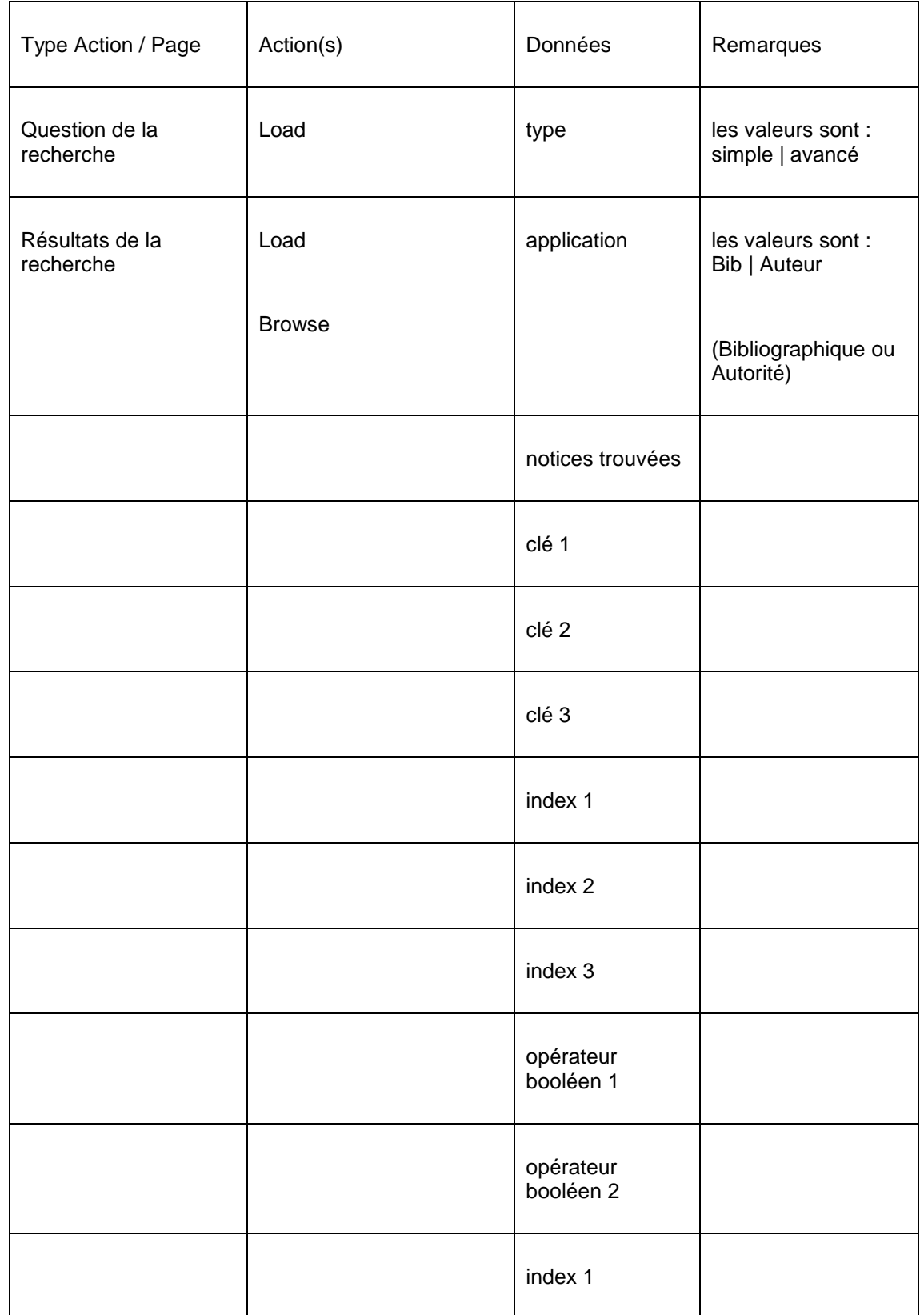

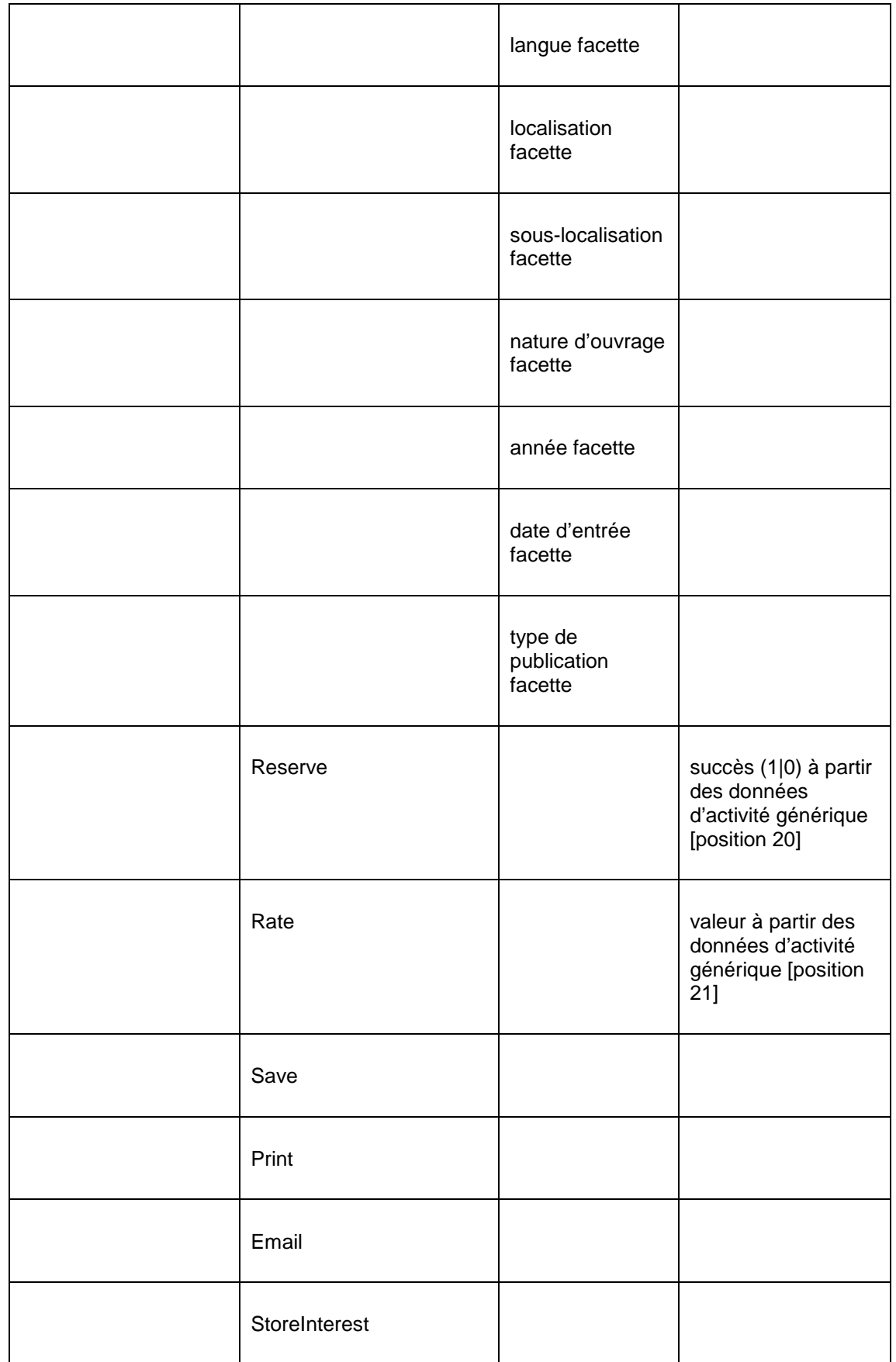

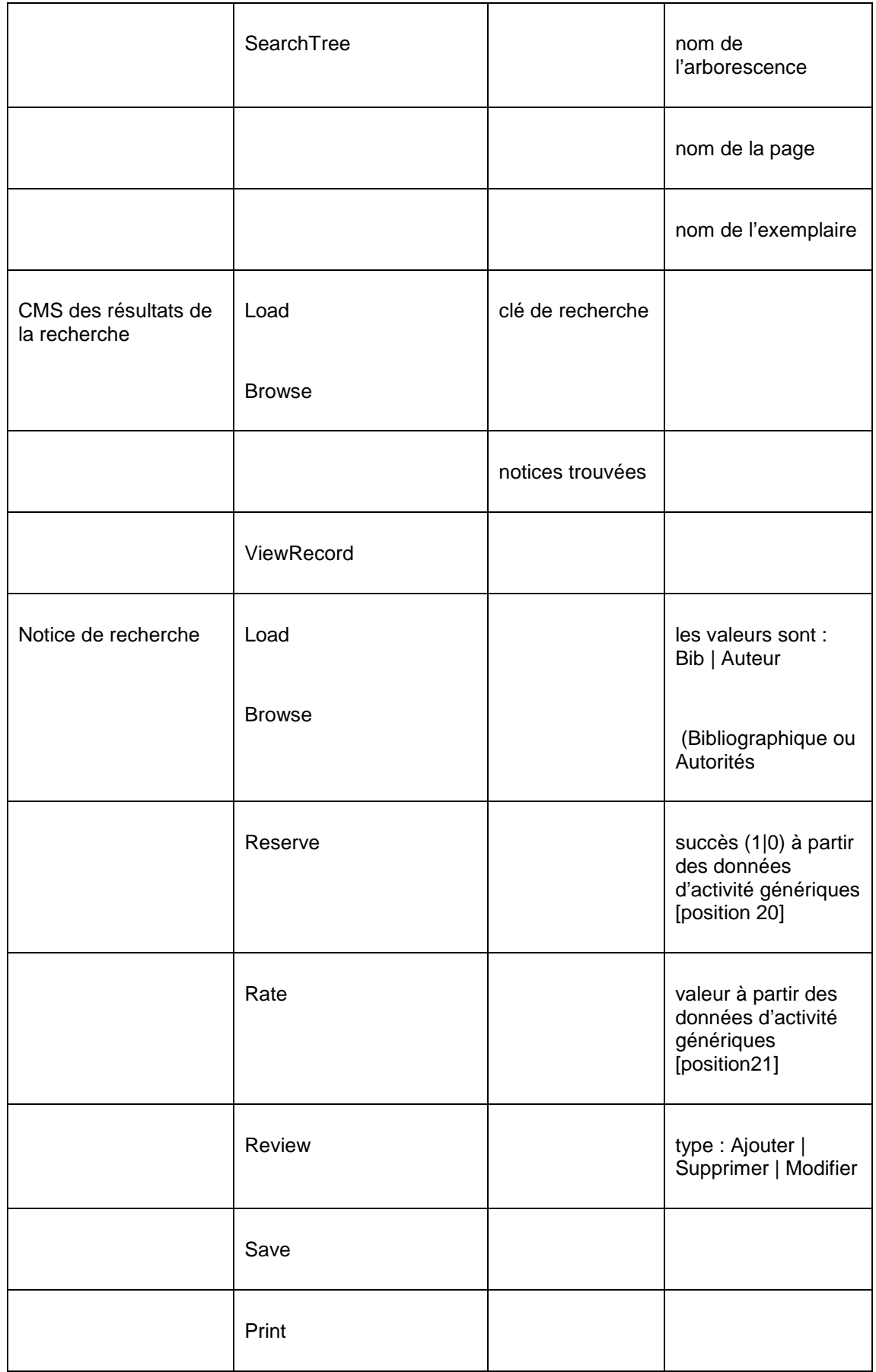

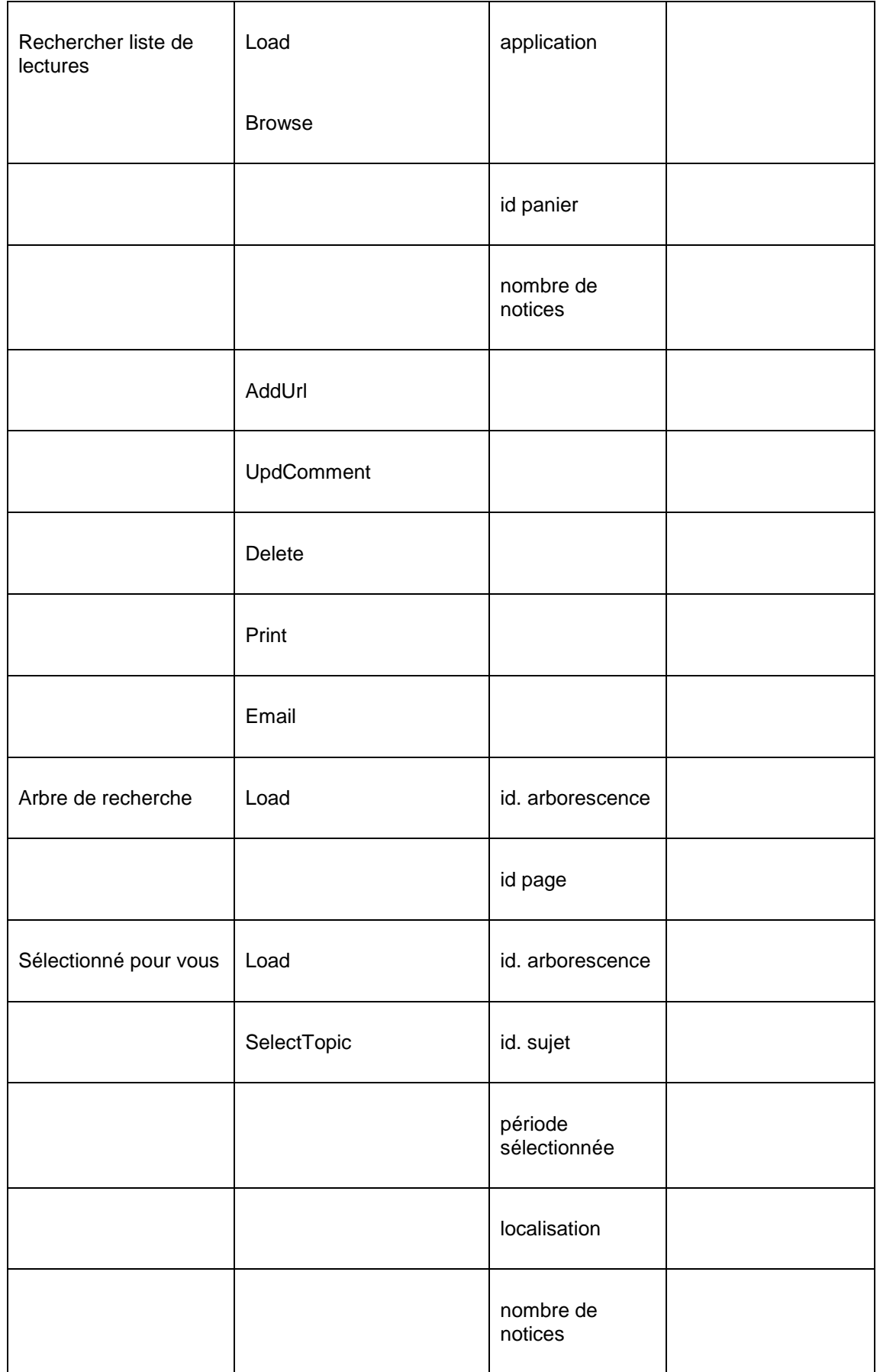

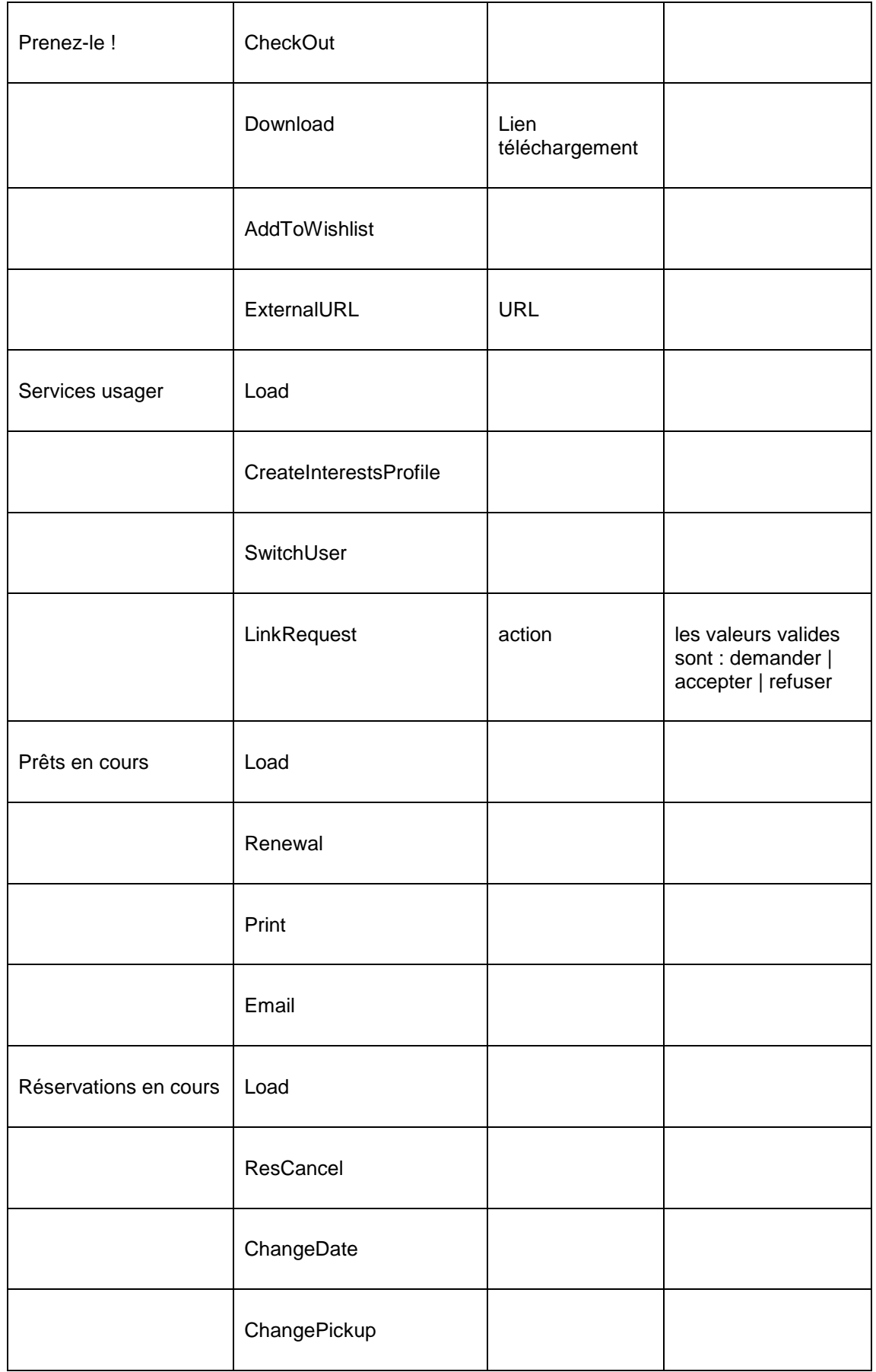

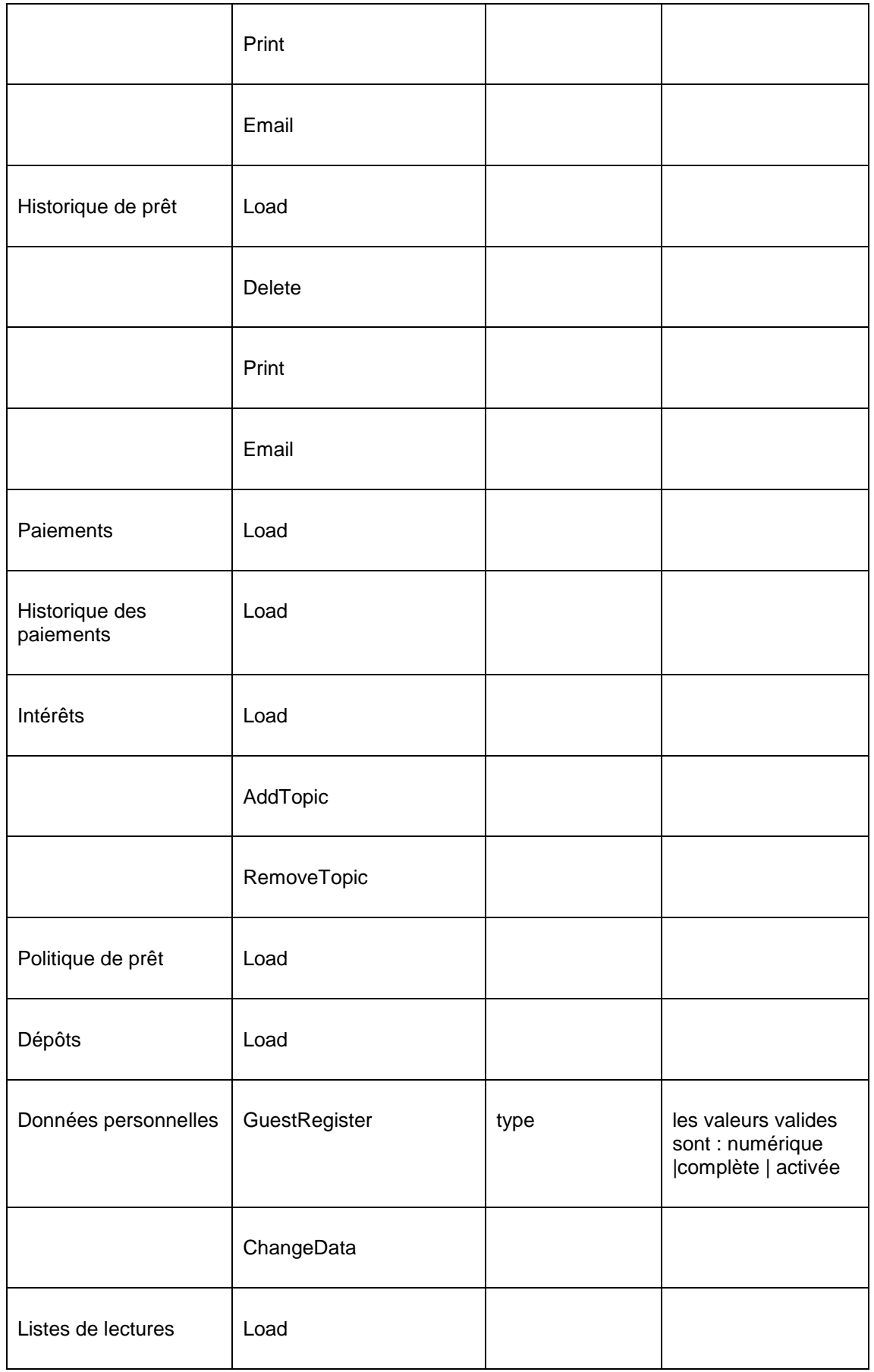

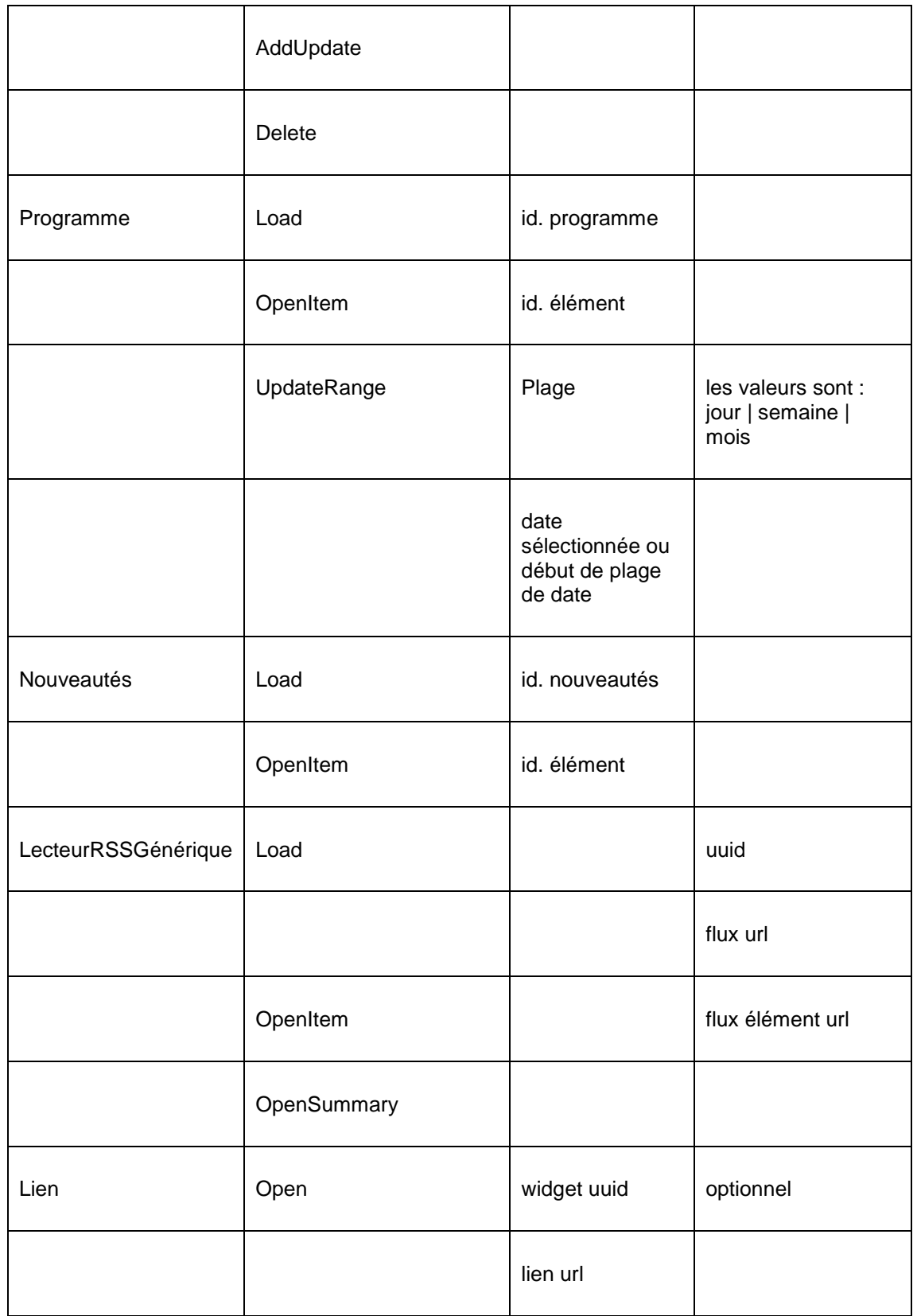

La plupart de ces actions seront évidentes. Cependant, nous donnerons quelques exemples à titre d'illustration :

• « Charger » c'est charger une page ou un widget.

- « Naviguer » c'est charger une page ou un widget mais en conséquence d'une navigation vers une page suivante (la navigation dans un ensemble de résultats de la page 1 à la page 2 par ex., - ainsi si l'usager navigue dans l'ensemble des résultats de la page 1 il s'agit d'un « Charger », lorsqu'il navigue vers la page 2 il s'agit d'un « Naviguer ».
- « OuvrirElément » c'est ouvrir un élément spécifique (information éditée, RSS)
- etc.

# **3 Google Analytics**

Google Analytics est une solution puissante pour analyser le trafic d'un site Web et le comportement des utilisateurs. Ou, en termes Google: " Google Analytics is [a …] web analytics solution that gives you rich insights into your website traffic and marketing effectiveness. Powerful, flexible and easy-to-use features now let you see and analyse your traffic data [...]" (uit [http://www.google.com/intl/en\\_uk/analytics/,](http://www.google.com/intl/en_uk/analytics/) January 2012).rafic [...] "(En ligne, [http://www.google.com/intl/en\\_uk/analytics/,](http://www.google.com/intl/en_uk/analytics/) Janvier 2012).

### **3.1 Comment activer Google Analytics pour un site Iguana**

Pour activer Google Analytics, les étapes suivantes doivent être franchies.

- 1. Vous devez créer un compte gmail.
- 2. Vous devez créer un compte Google Analytics (pour lequel vous avez besoin du compte gmail). Vous pouvez le faire sur [http://www.google.com/analytics/.](http://www.google.com/analytics/) Dans le paramétrage de Google Analytics, vous devez lier votre compte Google Analytics au site Iguana ou à un ou plusieurs profils de sites spécifiques à l'intérieur de ce site.
- 3. Vous devez fournir votre compte Google Analytics à Infor, qui mettra en place le système de suivi d'Iguana.

Google Analytics dans Iguana ne peut être paramétré que pour (a) un site entier, ou (b) un ou plusieurs profils de site. Il n'est pas possible d'exclure des pages spécifiques.

#### • **Document control - Change History**

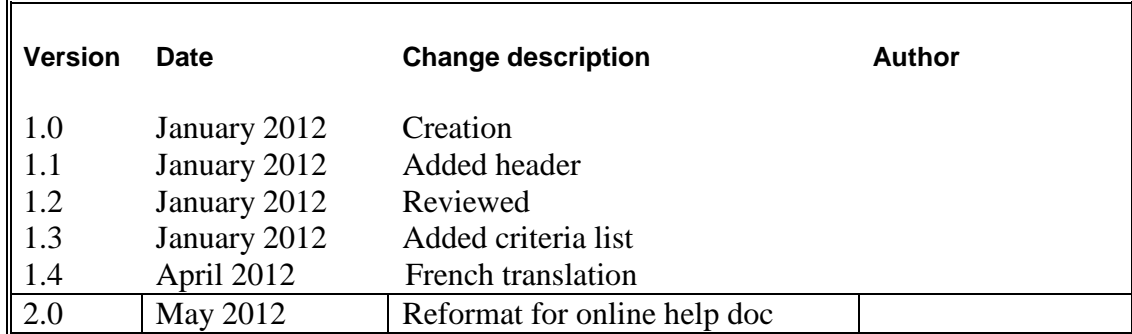